# **Public Release Notes**

Avec la publication du 08.09.2022, des extensions et des améliorations ont été apportées dans les domaines suivants.

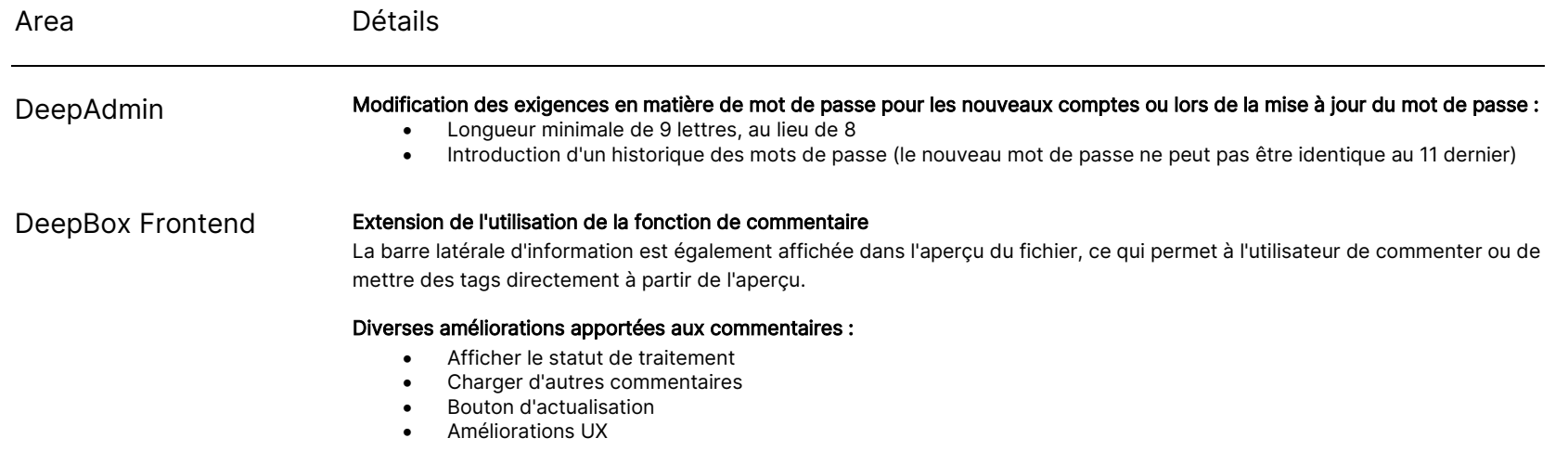

© DeepCloud AG

# deepbox

www.deepbox.swiss

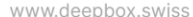

Détails Area Correction d'un bug où l'arbre de navigation était mal affiché DeepBox Frontend Lorsqu'un nouveau dossier est créé dans l'arbre de navigation ouverte, le dossier s'affiche désormais correctement. Amélioration de l'affichage de la Inbox Plus d'informations sont maintenant visibles lorsque l'utilisateur possède plusieurs boxes partagées de la même organisation. ®ි (?) ෑති Name Organization Mit mir geteilte Boxen  $\Box$  Inbox Moro Lavagnetti Diseg. Moro Lavagnetti Diseg.. **ML**  $51$ IмLI **INT2.1** Moro Lavagnetti Diseg...  $ML$  $51$ **NEW** Moro Lavagnetti Diseg...  $\lceil$ ML $\rceil$ NEW NEW Name Box Mise à jour du design des liens de partage pour les utilisateurs déconnectés Nous avons également mis à jour le design du menu déroulant des langues sur la page des liens des documents partagés. Correction d'un bug qui empêchait la suppression de fichiers dans le formulaire de contact du support technique Un utilisateur peut maitenant supprimer un fichier téléchargé et également déposer plusieurs fichiers par drag-and-drop tout

en créant une demande d'assistance directement depuis l'application web.

www.deepbox.swiss

Domaine **Détails** Page d'assistance Nouvelles entrées pour l'onboarding spécial de DeepSign et DeepV Onboarding Introduction de DeepSign Onboarding Il est maitenant possible de créer des comptes non vérifiés pour DeepSign afin d'utiliser encore plus facilement le nouveau service. Pour cela, il est obligatoire de déposer une carte de crédit. Nouveau masque de sélection pour le choix du type de compte lors de la création de nouveaux comptes (DeepBox, DeepV et DeepSign Onboarding) Tous les nouveaux utilisateurs peuvent choisir le type de compte qui leur convient le mieux, selon qu'ils souhaitent utiliser uniquement DeepV ou uniquement DeepSign, ou le package DeepBox complet, qui comprend d'autres fonctions en plus que DeepV et DeepSign. Pour le compte DeepBox, la vérification initiale reste nécessaire. deepbox  $\bullet$  Deutsch  $\vee$ **Anmelden** DeepBox-Konto erstellen Nutzen Sie den vollen Funktionsumfang mit einem verifizierten DeepBox-Konto oder erstellen Sie ein Basic DeepBox-Konto für DeepV oder DeepSign. Sie können diese Konten jederzeit zu einem Deepbox-Konto upgraden und mit den weiteren Produkten ergänzen. deepbox Speichern, teilen und zusammenarbeiten in einer sicheren cloud-basierten Umgebung. Erreichen Sie ein neues Level an Automatisierung, dank einer marktführenden Dokumentenerkennung und der Anbindungen an Drittsystemen. Mehr erfahren DeepBox-Konto erstellen » deepV deepsign (1) Business Intelligence Tool für die Visualisierung von Daten und Sichere und rechtsverbindliche Lösung zum einfachen, digitalen Erstellung von interaktiven Dashboards. Signieren von Dokumenten. Mehr erfahren Mehr erfahren Basic DeepBox-Konto für DeepV erstellen » Basic DeepBox-Konto für DeepSign erstellen »

Domaine Détails www.deepbox.swiss Mailing Le statut de vérification de la DeepBox de l'initiateur est maitenant affiché dans le courriel DeepSign lorsqu'une signature est demandée : deepsign **ET SWISS** O The identity of the sender was verified by deepbox. Learn more

DeepSign

#### Sortie de DeepSign

- Il est possible de télécharger et de signer des documents directement dans DeepSign (pas besoin de DeepBox).
- Seules les signatures effectivement utilisées sont facturées, pas les signatures envoyées
- Nouveau DeepSign Onboarding spécial (voir le thème "Onboarding")
- Les organisations non vérifiées sont identifiées de manière spécifique dans les courriels DeepSign et dans DeepSign Frontend.

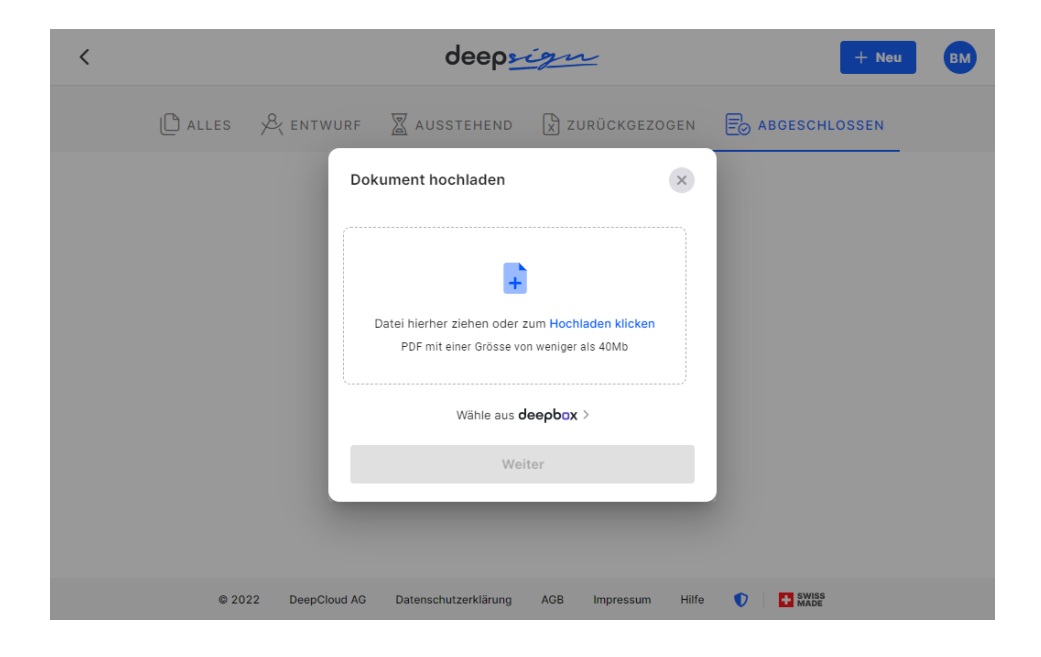

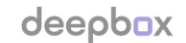

www.deepbox.swiss

Avec la publication du 26.09.2022, des extensions et des améliorations ont été mises apportées dans les domaines suivants.

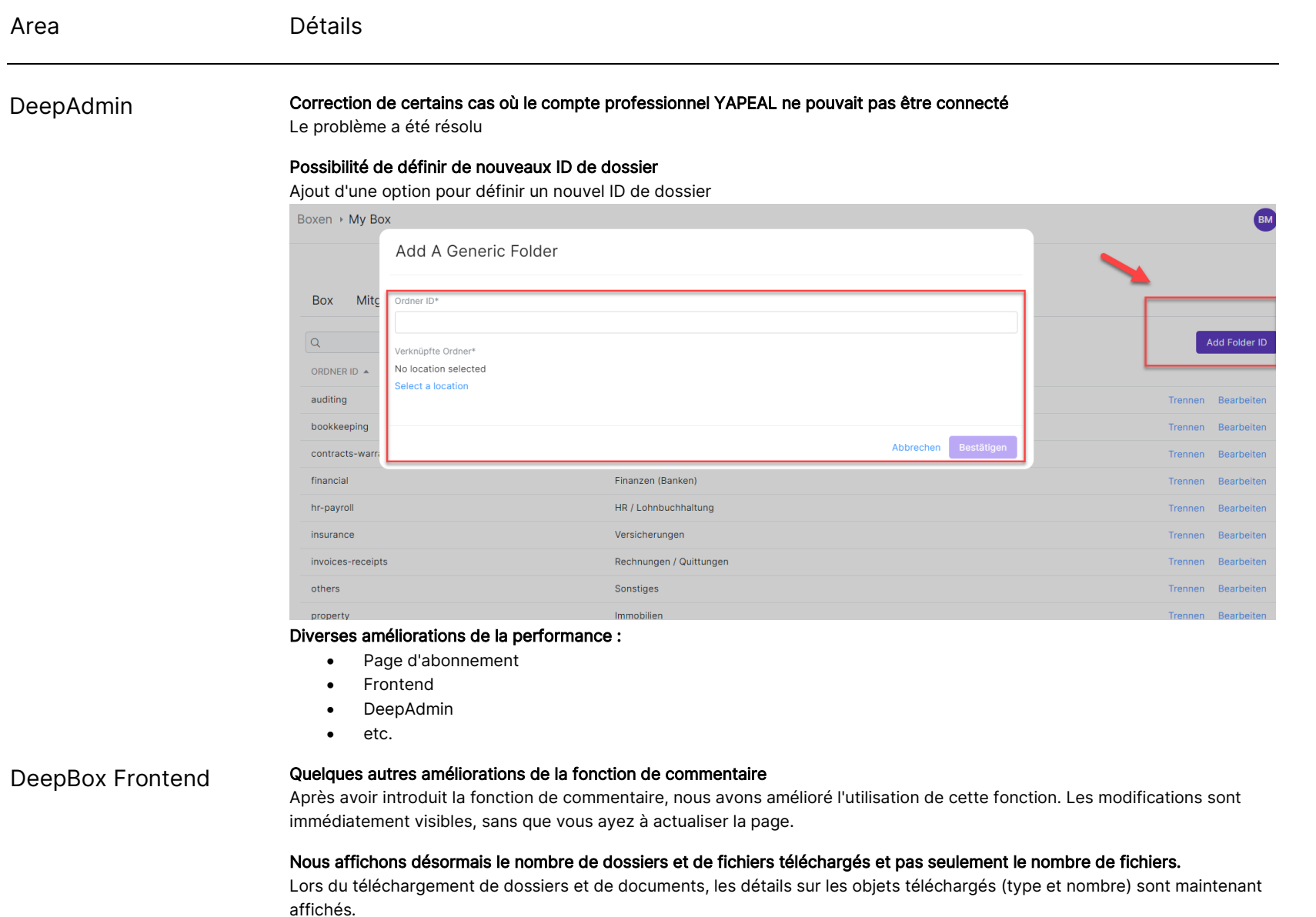

© DeepCloud AG

Classification level: C1 - Public

www.deepbox.swiss

Area Détails DeepBox Frontend Correction d'un bug lors du téléchargement de dossiers avec de nombreux sous-dossiers à l'aide du bouton Télécharger. Nous avons corrigé une erreur de calcul. Correction d'un bug où l'icône de signature s'affichait dans l'aperçu du document même si les utilisateurs n'étaient pas autorisés à lancer un processus de signature Le bouton Signature est que visible pour les utilisateurs qui ont le droit de signer le document. Optimisations de la recherche et corrections de bugs Le comportement de la barre de recherche des fichiers était incorrect, elle a été optimisée et les erreurs ont été corrigées. Moro Lavagnetti Disegnini  $-$  NEW  $\sim$ Zuletzt > © ⑦ ③ BM **C** Dashboard  $Q$  invoice  $\times$   $\boxed{\frac{11}{100}}$  $\boxdot$  Inbox Standor Tags **T** Überall - NEW  $\vee$  $\checkmark$ Dokumente Papierkorb Überall - NEW Aktueller Standort - Inbox  $\odot$ Inh Fristen Fortgeschrittene Geändert Grösse invoice\_190622.pdf nivoice\_190622.pdf<br>in Rechnungen / Quittungen vor 7 Tager 43.3 KB invoice\_1896 - Kopie - Kopie (3).pdf 39.8 KB  $\mathbb{Z}^2$ vor 7 Tager  $\pm$ invoice\_1896 - Kopie - Kopie (4).pdf  $\Box$  $\mathcal{F}$ vor 7 Tagen 39.8 KB  $\ddot{z}$ La page des résultats de recherche prend en charge la sélection multiple des résultats de recherche AVANT : après avoir saisi un texte de recherche dans la barre de recherche de fichiers, il n'était jusqu'à présent pas possible de sélectionner et d'éditer les résultats (par ex. les supprimer) MAINTENANT : la barre latérale pour la sélection multiple des résultats de recherche a été implémentée Onboarding Amélioration du design de la page de sélection d'onboarding : DeepBox-Konto ersteller DeepBox-Konto erstelle deepbox ■ V deepV deepsign v  $\mathbf v$ © DeepCloud AG Classification level: C1 - Public

www.deepbox.swiss

## Area Détails

#### DeepSign Début du blocage de DeepV (à partir du 14.09.2022, mailings séparés)

Les partenaires d'Abacus et les clients ont été informés par Abacus que l'utilisation de DeepV est payante depuis le 14.09 et nécessite l'activation d'un abonnement.

#### Correction d'un bug où les organisations noBox étaient affichées dans DeepSign (HotFix le 202220909)

Les DeepBoxes privées qui ont été générées automatiquement par le système, mais qui n'ont pas encore été confirmées, ne sont plus affichées dans DeepSign tant qu'elles n'ont pas été vérifiées.

#### L'option permettant de télécharger sa propre signature a été mise en évidence.

À partir de la nouvelle version, il est encore plus facile de télécharger votre signature directement pendant le processus de signature.

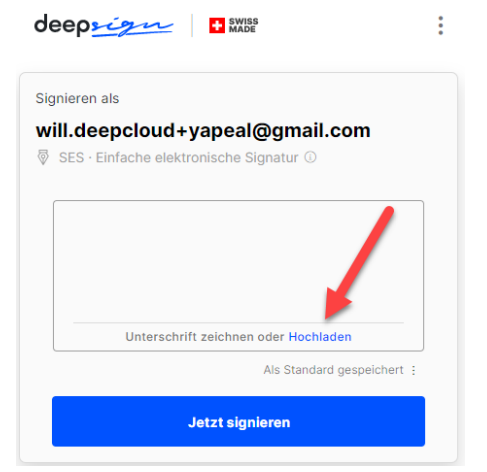

### Amélioration de la gestion des erreurs lors du téléchargement de fichiers protégés par mot de passe directement vers DeepSign

Un message d'erreur plus compréhensible a été mis en place pour informer l'utilisateur lorsqu'il tente de télécharger des fichiers protégés par un mot de passe.

#### Amélioration de la page d'erreur

Toutes les pages d'erreur sur DeepSign avaient le menu avec les options de signature dans l'en-tête. Comme ces fonctions ne sont pas nécessaires dans le contexte d'un message d'erreur, elles ont été supprimées.

www.deepbox.swiss

## Area **Détails**

## DeepSign Amélioration du message d'erreur lorsqu'un utilisateur n'est pas en mesure de signer selon la SCSE ou eIDas pour QES

Lorsqu'un utilisateur saisit son numéro de téléphone, le système vérifie automatiquement s'il est correctement identifié pour signer conformément à la procédure QES. Si ce n'est pas le cas, un message s'affiche pour en expliquer la raison.

#### Correction d'un bug où les membres qui ne font pas partie du processus de signature pouvaient cliquer sur un processus actif et recevoir une erreur

Le bouton Signature n'est désormais visible que pour les utilisateurs qui ont le droit de signer le document.

#### Cockpit amélioré

Tous les fichiers auxquels un utilisateur participe sont désormais affichés, et pas seulement ceux qu'il a initiés.

#### Optimisation du processus d'initiation

L'ajout et l'édition de signataires ont été améliorés et de petits bugs ont été corrigés.